97 年度「工業核證無紙化系統建置暨單證比對資訊系統功能強化計畫」 應用系統操作教育訓練文件

## (一)憑證授權資料管理

- 1. 工商憑證案件歸屬轉移
- (1)作業時機:

當公司申辦人員有異動時,提供將指定帳號的申辦 案件(範圍為審核完成且免稅證為有效期限內之案 件),移轉給其他帳號。

注意: 本功能僅持工商憑證登入系統者,才有權限 使用。

(2)功能路徑

憑證授權資料管理>案件歸屬轉移作業

(3)操作流程:

A. 設定移轉案件

- (A)於系統主選單點選「憑證授權資料管理」>「案 件歸屬轉移作業」進入案件歸屬轉移作業。
- (B)畫面左方清單為案件轉出方,先輸入轉出方之電 子身分證號。確認轉出方之證號後,按下確定 鈕,系統會帶出該帳號之申請案件清單。
- (C)畫面右方清單為案件轉入方,輸入轉入方之電子 身分證號。
- (D)勾選案件轉出方案件清單中欲轉出的案件,按 >>鈕,系統會將所勾選案件,轉移到右方案件 清單中。
- (E)如果有誤移轉案件,則可藉由<<紐將案件移回 轉出方。
- (F)設定好移轉資訊後,按下一步,進入確認畫面。
- (G)送出資訊前,請將憑證插入讀卡機,再按案件移

經濟部工業局

97 年度「工業核證無紙化系統建置暨單證比對資訊系統功能強化計畫」 應用系統操作教育訓練文件

轉按鈕完成案件歸屬移轉設定。

(H)移轉完成,系統會發送 EMAIL 通知轉出與轉入 帳號人員相關案件移轉資訊。

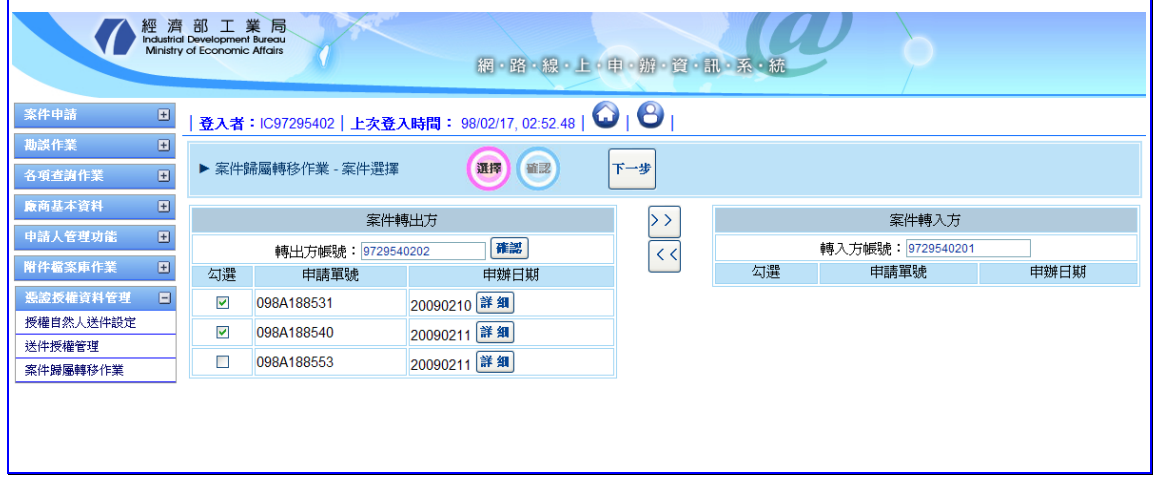

【圖表 1】案件歸屬移轉作業